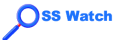

Ramón Casero Cañas

[Introduction](#page-2-0)

**Digital** [workflow](#page-5-0)

[From camera](#page-6-0) to computer

[File formats](#page-8-0)

[Raw format](#page-13-0)

**Software** [solutions](#page-19-0)

**Batch** [processing](#page-27-0)

**[Conclusions](#page-30-0)** 

<span id="page-0-0"></span>**[Credits](#page-31-0)** 

# Open source software for the keen photographer: file formats

Ramón Casero Cañas

OSS Watch

c University of Oxford

This document is licensed under

http://creativecommons.org/licenses/by-sa/2.0/uk/

A DIA K F K E A E A K FH K K H K K K K K

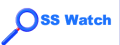

## **Outline**

Open source software for the keen [photographer:](#page-0-0) file formats

Ramón Casero Cañas

#### **[Introduction](#page-2-0)**

**Digital** [workflow](#page-5-0)

[From camera](#page-6-0) to computer

[File formats](#page-8-0)

[Raw format](#page-13-0)

**Software** [solutions](#page-19-0)

**Batch** [processing](#page-27-0)

**[Conclusions](#page-30-0)** 

**[Credits](#page-31-0)** 

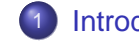

## **[Introduction](#page-2-0)**

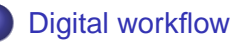

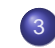

3 [From camera to computer](#page-6-0)

イロト イ押 トイヨト イヨト 一身

 $2Q$ 

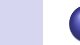

**[File formats](#page-8-0)** 

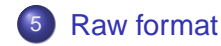

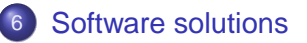

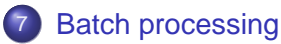

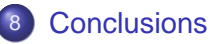

**[Credits](#page-31-0)** 

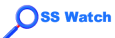

# **Introduction**

Open source software for the keen [photographer:](#page-0-0) file formats

Ramón Casero Cañas

#### [Introduction](#page-2-0)

**Digital** [workflow](#page-5-0)

[From camera](#page-6-0) to computer

[File formats](#page-8-0)

[Raw format](#page-13-0)

**Software** [solutions](#page-19-0)

**Batch** [processing](#page-27-0)

**[Conclusions](#page-30-0)** 

<span id="page-2-0"></span>**[Credits](#page-31-0)** 

## • Digital photography using open source software

Gimp, all a photographer needs?

Digital photos, worse results using open source  $\bullet$ software?

KOD KAP KED KED E VAQ

GNU/Linux Ubuntu Edgy + Gnome desktop

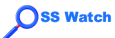

# **Introduction**

Open source software for the keen [photographer:](#page-0-0) file formats

Ramón Casero Cañas

[Introduction](#page-2-0)

**Digital** [workflow](#page-5-0)

[From camera](#page-6-0) to computer

[File formats](#page-8-0)

[Raw format](#page-13-0)

**Software** [solutions](#page-19-0)

**Batch** [processing](#page-27-0)

**[Conclusions](#page-30-0)** 

**[Credits](#page-31-0)** 

- Digital photography using open source software
- Gimp, all a photographer needs?
- Digital photos, worse results using open source software?

A DIA K F K E A E A K FH K K H K K K K K

GNU/Linux Ubuntu Edgy + Gnome desktop

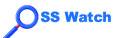

# **Introduction**

Open source software for the keen [photographer:](#page-0-0) file formats

Ramón Casero Cañas

[Introduction](#page-2-0)

**Digital** [workflow](#page-5-0)

[From camera](#page-6-0) to computer

[File formats](#page-8-0)

[Raw format](#page-13-0)

**Software** [solutions](#page-19-0)

**Batch** [processing](#page-27-0)

**[Conclusions](#page-30-0)** 

**[Credits](#page-31-0)** 

- Digital photography using open source software
- Gimp, all a photographer needs?
- Digital photos, worse results using open source software?

A DIA K F K E A E A K FH K K H K K K K K

• GNU/Linux Ubuntu Edgy + Gnome desktop

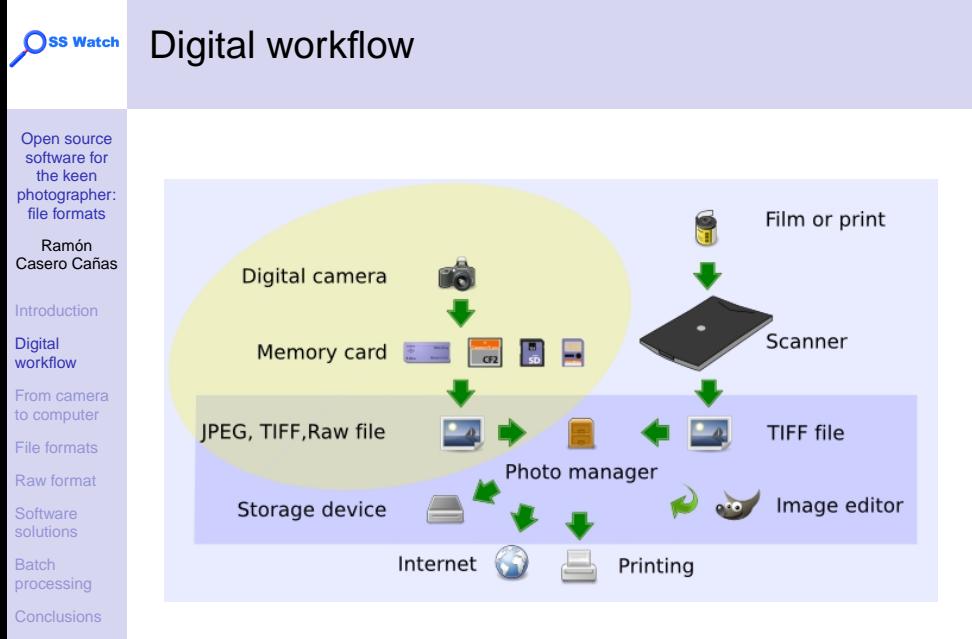

<span id="page-5-0"></span>**[Credits](#page-31-0)** 

#### From camera to computer ◯SS Watch

Open source software for the keen [photographer:](#page-0-0) file formats

Ramón Casero Cañas

[Introduction](#page-2-0)

**Digital** [workflow](#page-5-0)

[From camera](#page-6-0) to computer

[File formats](#page-8-0)

[Raw format](#page-13-0)

**Software** [solutions](#page-19-0)

**Batch** [processing](#page-27-0)

[Conclusions](#page-30-0)

<span id="page-6-0"></span>**[Credits](#page-31-0)** 

• Proprietary software from camera manufacturer (Canon ZoomBrowser EX)

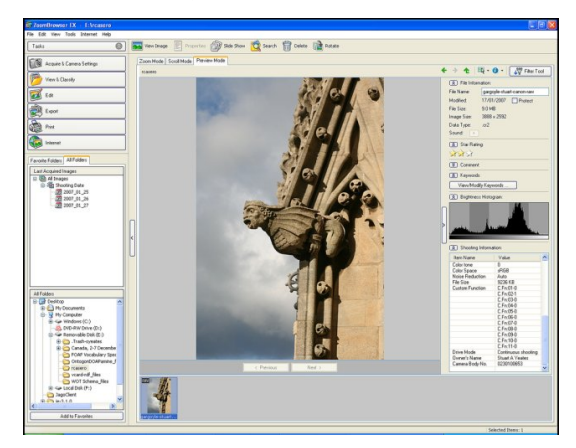

A DIA K F K E A E A K FH K K H K K K K K

#### **SS Watch** From camera to computer (2/2)

Open source software for the keen [photographer:](#page-0-0) file formats

Ramón Casero Cañas

[Introduction](#page-2-0)

**Digital** [workflow](#page-5-0)

[From camera](#page-6-0) to computer

[File formats](#page-8-0)

[Raw format](#page-13-0)

**Software** [solutions](#page-19-0)

**Batch** [processing](#page-27-0)

**[Conclusions](#page-30-0)** 

**[Credits](#page-31-0)** 

- Memory cards: Memory Stick (MS), CompactFlash (CF), Secure Digital (SD), or SmartMedia
- Most cameras supported in Linux at OS level, or with libgphoto2 and/or libptp2
	- Standard connections: USB, IEEE 1394 (FireWire)
	- Standard communication protocols: Mass Storage, Picture Transfer Protocol (PTP)

- **e** Hardware connectors:
	- Dedicated cable (non-standard)
	- Card reader (standard)

<span id="page-8-0"></span>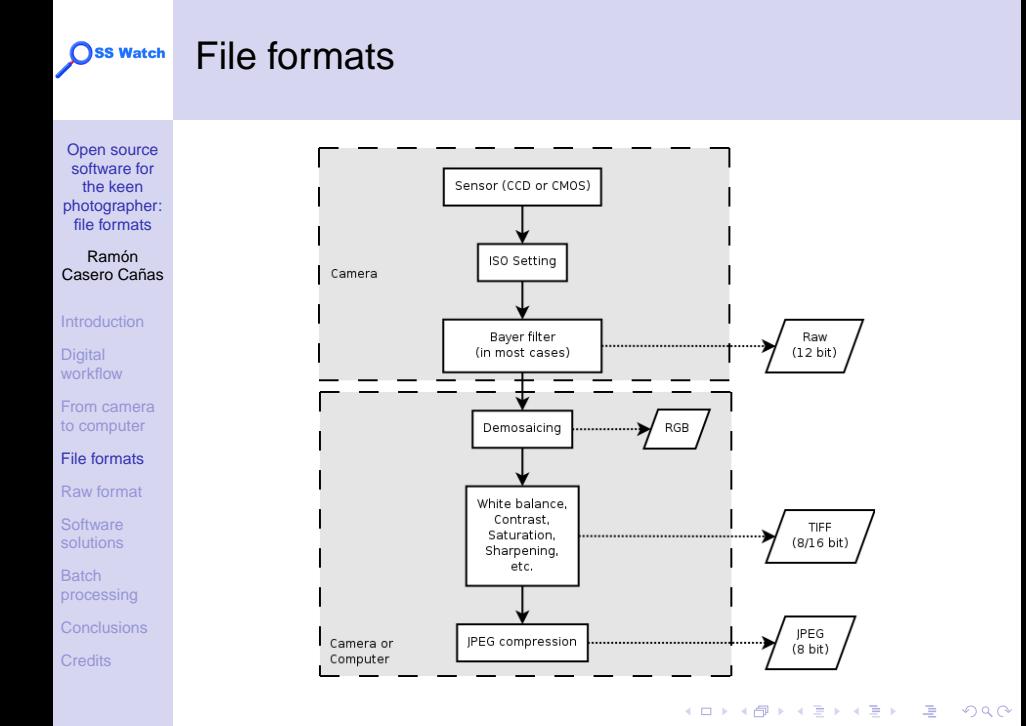

### ◯SS Watch

# File formats (2/5)

Open source software for the keen [photographer:](#page-0-0) file formats

Ramón Casero Cañas

[Introduction](#page-2-0)

**Digital** [workflow](#page-5-0)

[From camera](#page-6-0) to computer

[File formats](#page-8-0)

[Raw format](#page-13-0)

**Software** [solutions](#page-19-0)

**Batch** [processing](#page-27-0)

**[Conclusions](#page-30-0)** 

**[Credits](#page-31-0)** 

JPEG

- most popular in the Internet
- open source implementation (IJG)
- lossy compression: quality/size

### TIFF

- lossless format
- private tags, non-standard
- Raw ("digital negatives")
	- lossless format
	- **o** based on TIFF
	- serious compatibility concerns

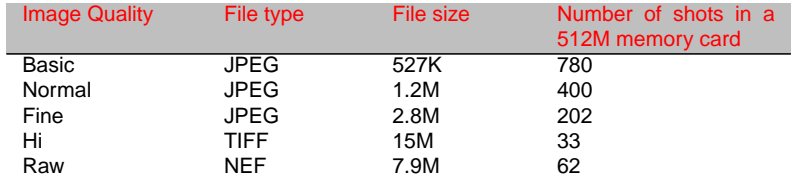

## Oss Watch

# File formats (3/5)

Open source software for the keen [photographer:](#page-0-0) file formats

Ramón Casero Cañas

[Introduction](#page-2-0)

Digital [workflow](#page-5-0)

[From camera](#page-6-0) to computer

[File formats](#page-8-0)

[Raw format](#page-13-0)

**Software** [solutions](#page-19-0)

**Batch** [processing](#page-27-0)

**[Conclusions](#page-30-0)** 

**[Credits](#page-31-0)** 

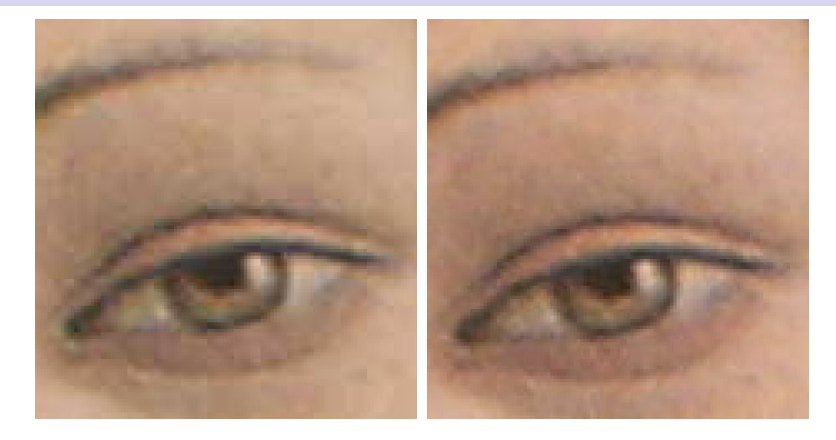

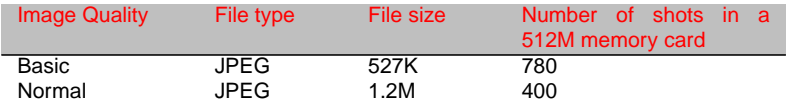

イロメイ団メイ君メイ君メー選

## Oss Watch

# File formats (4/5)

Open source software for the keen [photographer:](#page-0-0) file formats

Ramón Casero Cañas

[Introduction](#page-2-0)

Digital [workflow](#page-5-0)

[From camera](#page-6-0) to computer

[File formats](#page-8-0)

[Raw format](#page-13-0)

**Software** [solutions](#page-19-0)

**Batch** [processing](#page-27-0)

**[Conclusions](#page-30-0)** 

**[Credits](#page-31-0)** 

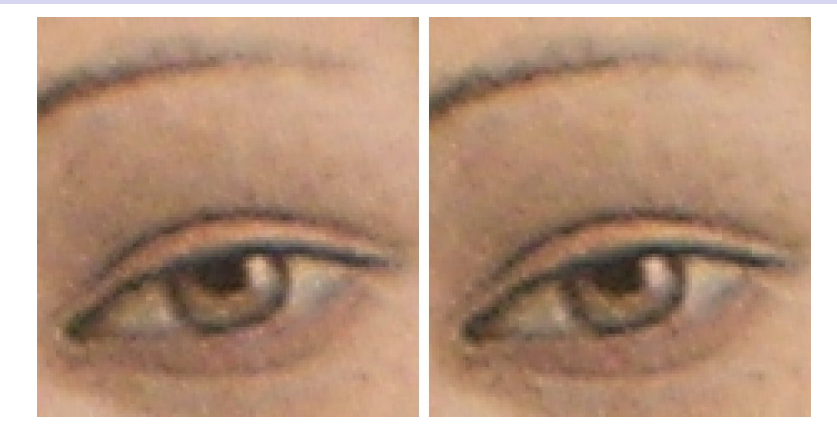

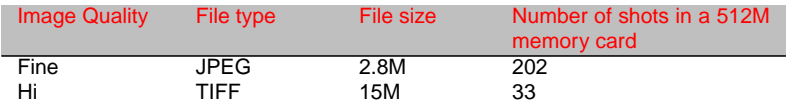

イロメイ団メイ君メイ君メー選

## Oss Watch

# File formats (5/5)

Open source software for the keen [photographer:](#page-0-0) file formats

Ramón Casero Cañas

[Introduction](#page-2-0)

Digital [workflow](#page-5-0)

[From camera](#page-6-0) to computer

[File formats](#page-8-0)

[Raw format](#page-13-0)

**Software** [solutions](#page-19-0)

**Batch** [processing](#page-27-0)

**[Conclusions](#page-30-0)** 

**[Credits](#page-31-0)** 

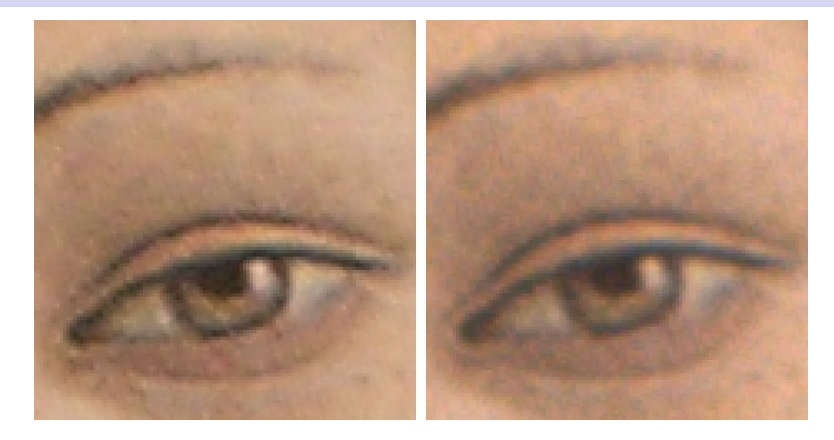

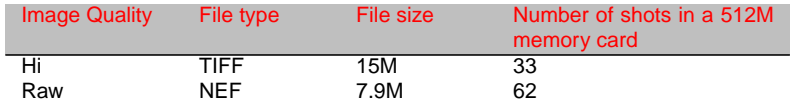

イロメイ団メイ君メイ君メー選

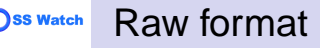

Ramón Casero Cañas

[Introduction](#page-2-0)

**Digital** [workflow](#page-5-0)

[From camera](#page-6-0) to computer

[File formats](#page-8-0)

[Raw format](#page-13-0)

**Software** [solutions](#page-19-0)

**Batch** [processing](#page-27-0)

**[Conclusions](#page-30-0)** 

<span id="page-13-0"></span>**[Credits](#page-31-0)** 

# "Digital negative"

## • Decoding and *processing* necessary

- Maximum quality (e.g. banding in JPEG)  $\bullet$
- Maximum flexibility and customization (e.g. exposition, sharpening)
- Offline processing (better computers and algorithms)
- 2006 RAW survey: 77% use raw all or most of the time

イロト イ押 トイヨト イヨト・ヨー

 $\Omega$ 

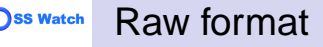

Ramón Casero Cañas

[Introduction](#page-2-0)

**Digital** [workflow](#page-5-0)

[From camera](#page-6-0) to computer

[File formats](#page-8-0)

[Raw format](#page-13-0)

**Software** [solutions](#page-19-0)

**Batch** [processing](#page-27-0)

**[Conclusions](#page-30-0)** 

**[Credits](#page-31-0)** 

- "Digital negative"
- Decoding and *processing* necessary
- Maximum quality (e.g. banding in JPEG)
- Maximum flexibility and customization (e.g. exposition, sharpening)
- Offline processing (better computers and algorithms)
- 2006 RAW survey: 77% use raw all or most of the time

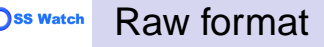

Ramón Casero Cañas

[Introduction](#page-2-0)

**Digital** [workflow](#page-5-0)

[From camera](#page-6-0) to computer

[File formats](#page-8-0)

#### [Raw format](#page-13-0)

**Software** [solutions](#page-19-0)

- **Batch** [processing](#page-27-0)
- **[Conclusions](#page-30-0)**

**[Credits](#page-31-0)** 

- "Digital negative"
- Decoding and *processing* necessary
- Maximum quality (e.g. banding in JPEG)
- Maximum flexibility and customization (e.g. exposition, sharpening)
- Offline processing (better computers and algorithms)
- 2006 RAW survey: 77% use raw all or most of the time

#### ◯SS Watch Raw format (2/2)

Open source software for the keen [photographer:](#page-0-0) file formats

Ramón Casero Cañas

#### **[Introduction](#page-2-0)**

**Digital** [workflow](#page-5-0)

[From camera](#page-6-0) to computer

[File formats](#page-8-0)

#### [Raw format](#page-13-0)

**Software** [solutions](#page-19-0)

**Batch** [processing](#page-27-0)

**[Conclusions](#page-30-0)** 

**[Credits](#page-31-0)** 

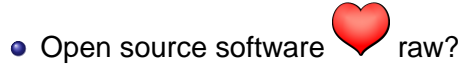

- Yes (download and open files)
- ... but limitations and legal issues (e.g. encryption of metadata): The raw problem

イロト イ押 トイヨト イヨト 一身

 $2Q$ 

#### ◯SS Watch Raw format (2/2)

Open source software for the keen [photographer:](#page-0-0) file formats

Ramón Casero Cañas

#### **[Introduction](#page-2-0)**

**Digital** [workflow](#page-5-0)

[From camera](#page-6-0) to computer

[File formats](#page-8-0)

#### [Raw format](#page-13-0)

**Software** [solutions](#page-19-0)

**Batch** [processing](#page-27-0)

**[Conclusions](#page-30-0)** 

**[Credits](#page-31-0)** 

- Open source software **v** raw?
- Yes (download and open files)
- ... but limitations and legal issues (e.g. encryption of metadata): The raw problem

イロト イ押 トイヨト イヨト 一身

 $2Q$ 

#### Raw format (2/2) SS Watch

Open source software for the keen [photographer:](#page-0-0) file formats

Ramón Casero Cañas

#### **[Introduction](#page-2-0)**

**Digital** [workflow](#page-5-0)

[From camera](#page-6-0) to computer

[File formats](#page-8-0)

#### [Raw format](#page-13-0)

**Software** [solutions](#page-19-0)

**Batch** [processing](#page-27-0)

**[Conclusions](#page-30-0)** 

**[Credits](#page-31-0)** 

- Open source software **v** raw?
- Yes (download and open files)
- ... but limitations and legal issues (e.g. encryption of metadata): The raw problem

#### Software solutions ◯SS Watch

Open source software for the keen [photographer:](#page-0-0) file formats

Ramón Casero Cañas

[Introduction](#page-2-0)

**Digital** [workflow](#page-5-0)

[From camera](#page-6-0) to computer

[File formats](#page-8-0)

[Raw format](#page-13-0)

**Software** [solutions](#page-19-0)

**Batch** [processing](#page-27-0)

**[Conclusions](#page-30-0)** 

<span id="page-19-0"></span>**[Credits](#page-31-0)** 

- Memory card automatically mounted in e.g. /media/usbdisk-1/
	- **Command line** 
		- \$ cp /media/usbdisk-1/DCIM/100NIKON/\* ~/photos/

A DIA K F K E A E A K FH K K H K K K K K

#### Software solutions (2/8) **OSS Watch**

Open source software for the keen [photographer:](#page-0-0) file formats

Ramón Casero Cañas

[Introduction](#page-2-0)

**Digital** [workflow](#page-5-0)

[From camera](#page-6-0) to computer

[File formats](#page-8-0)

[Raw format](#page-13-0)

**Software** [solutions](#page-19-0)

**Batch** [processing](#page-27-0)

**[Conclusions](#page-30-0)** 

**[Credits](#page-31-0)** 

## Nautilus file manager + gnome-raw-thumbnailer

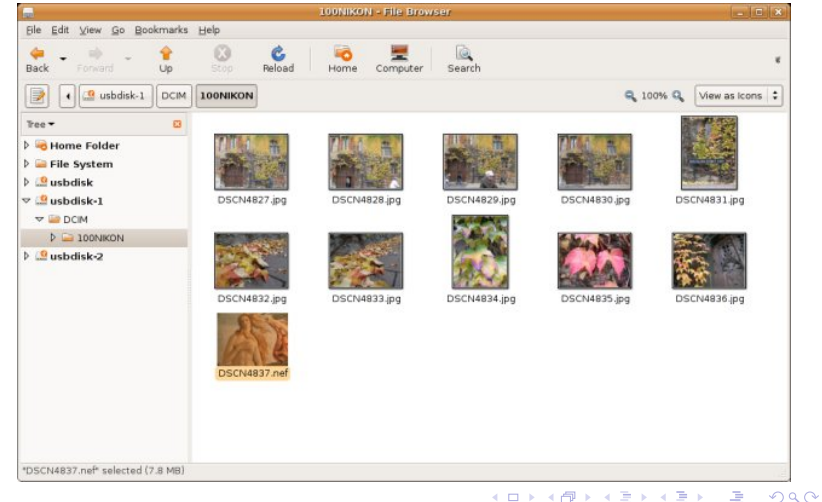

#### ◯SS Watch Software solutions (3/8)

Open source software for the keen [photographer:](#page-0-0) file formats

Ramón Casero Cañas

[Introduction](#page-2-0)

**Digital** [workflow](#page-5-0)

[From camera](#page-6-0) to computer

[File formats](#page-8-0)

[Raw format](#page-13-0)

**Software** [solutions](#page-19-0)

**Batch** [processing](#page-27-0)

**[Conclusions](#page-30-0)** 

**[Credits](#page-31-0)** 

dcraw

\$ dcraw -a photo.nef

- ... convert to PPM
- \$ dcraw -a -T photo1.nef
- ... convert to TIFF
- \$ dcraw -i -v photo1.nef
- ... display (limited) metadata
- **•** Further options
	- Extract the camera-generated thumbnail
	- Use different interpolation methods for speed/quality trade off

- Apply noise reduction while preserving edges.
- Change gamma values
- Set black point and highlights
- Change colour balance
- Use ICC profiles

#### **Oss Watch** Software solutions (4/8)

Open source software for the keen [photographer:](#page-0-0) file formats

Ramón Casero Cañas

[Introduction](#page-2-0)

**Digital** [workflow](#page-5-0)

[From camera](#page-6-0) to computer

[File formats](#page-8-0)

[Raw format](#page-13-0)

**Software** [solutions](#page-19-0)

**Batch** [processing](#page-27-0) **[Conclusions](#page-30-0)** 

**[Credits](#page-31-0)** 

## **• Canon ZoomBrowser EX vs dcraw**

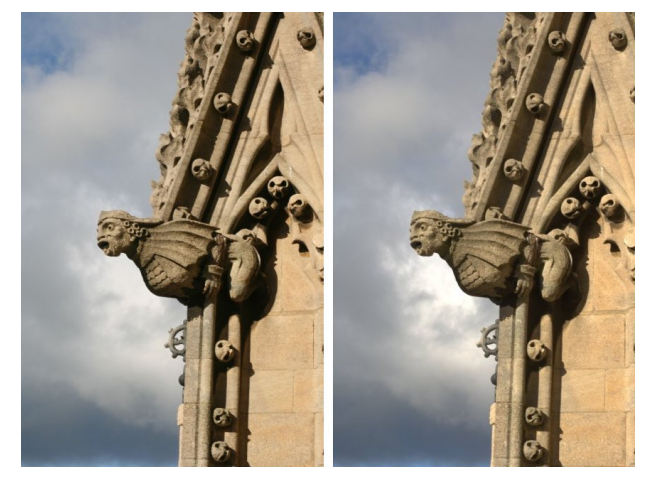

(ロ)→(個)→(理)→(理)→

 $\Rightarrow$ 

#### ◯SS Watch Software solutions (5/8)

Open source software for the keen [photographer:](#page-0-0) file formats

Ramón Casero Cañas

[Introduction](#page-2-0)

**Digital** [workflow](#page-5-0)

[From camera](#page-6-0) to computer

[File formats](#page-8-0)

[Raw format](#page-13-0)

**Software** [solutions](#page-19-0)

**Batch** [processing](#page-27-0)

**[Conclusions](#page-30-0)** 

**[Credits](#page-31-0)** 

## • rawphoto (dcraw Gimp plugin)

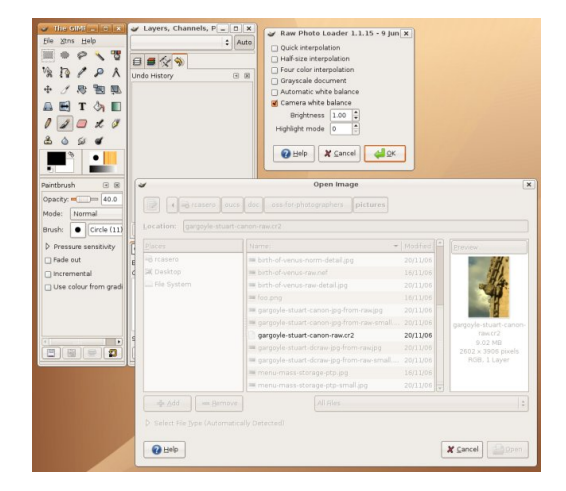

 $\left\{ \begin{array}{ccc} 1 & 0 & 0 \\ 0 & 1 & 0 \end{array} \right.$ G.  $2990$ 

#### Software solutions (6/8) ◯SS Watch

Open source software for the keen [photographer:](#page-0-0) file formats

Ramón Casero Cañas

**[Introduction](#page-2-0)** 

**Digital** [workflow](#page-5-0)

[From camera](#page-6-0) to computer

[File formats](#page-8-0)

[Raw format](#page-13-0)

**Software** [solutions](#page-19-0)

**Batch** [processing](#page-27-0)

**[Conclusions](#page-30-0)** 

**[Credits](#page-31-0)** 

- **UFRaw (Gimp plugin)**
- adjust white balance, tone curves or exposure

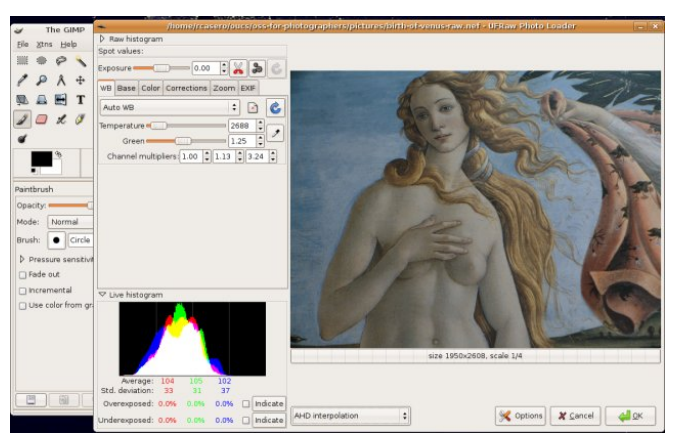

 $\left\{ \begin{array}{ccc} 1 & 0 & 0 \\ 0 & 1 & 0 \end{array} \right.$  $\Rightarrow$  $299$ 

#### Software solutions (7/8) ◯SS Watch

Open source software for the keen [photographer:](#page-0-0) file formats

Ramón Casero Cañas

[Introduction](#page-2-0)

**Digital** [workflow](#page-5-0)

[From camera](#page-6-0) to computer

[File formats](#page-8-0)

[Raw format](#page-13-0)

**Software** [solutions](#page-19-0)

**Batch** [processing](#page-27-0)

**[Conclusions](#page-30-0)** 

**[Credits](#page-31-0)** 

- F-Spot (personal photo management application)
- tag, copy, move, edit, catalogue, delete or search by tag or date range

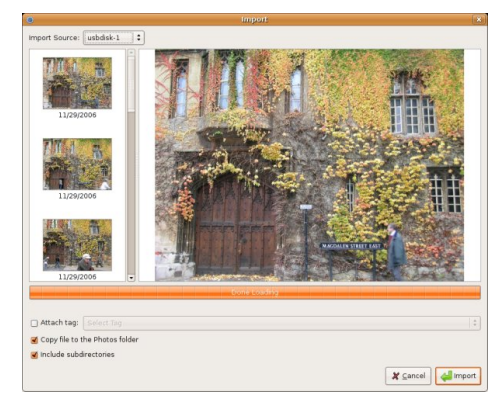

モニ (モンマモンマモ) (ロン  $2990$ 

#### SS Watch Software solutions (8/8)

Open source software for the keen [photographer:](#page-0-0) file formats

Ramón Casero Cañas

**[Introduction](#page-2-0)** 

**Digital** [workflow](#page-5-0)

[From camera](#page-6-0) to computer

[File formats](#page-8-0)

[Raw format](#page-13-0)

**Software** [solutions](#page-19-0)

**Batch** [processing](#page-27-0)

**[Conclusions](#page-30-0)** 

**[Credits](#page-31-0)** 

- F-Spot (personal photo management application)
- tag, copy, move, edit, catalogue, delete or search by tag or date range

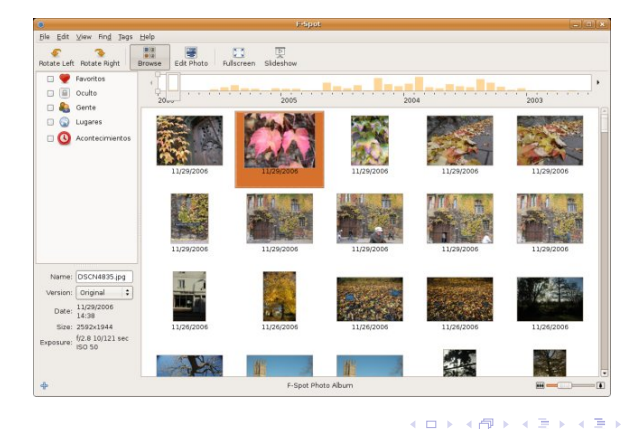

 $\Omega$ 

#### Oss Watch Batch processing

Open source software for the keen [photographer:](#page-0-0) file formats

Ramón Casero Cañas

[Introduction](#page-2-0)

**Digital** [workflow](#page-5-0)

[From camera](#page-6-0) to computer

[File formats](#page-8-0)

[Raw format](#page-13-0)

**Software** [solutions](#page-19-0)

**Batch** [processing](#page-27-0)

**[Conclusions](#page-30-0)** 

<span id="page-27-0"></span>**[Credits](#page-31-0)** 

**o** dcraw \$ dcraw -a \*

K ロ ▶ K @ ▶ K 할 > K 할 > 1 할 > 1 이익어

#### ◯SS Watch Batch processing (2/3)

Open source software for the keen [photographer:](#page-0-0) file formats

Ramón Casero Cañas

[Introduction](#page-2-0)

**Digital** [workflow](#page-5-0)

[From camera](#page-6-0) to computer

[File formats](#page-8-0)

[Raw format](#page-13-0)

**Software** [solutions](#page-19-0)

**Batch** [processing](#page-27-0)

**[Conclusions](#page-30-0)** 

**[Credits](#page-31-0)** 

### UFRaw

\$ ufraw-batch –exposure=3.0 \*.nef ... options in the command line \$ ufraw-batch –conf=photo1.ufraw \*.nef ... using an ID file

#### Batch processing (3/3) ◯SS Watch

Open source software for the keen [photographer:](#page-0-0) file formats

Ramón Casero Cañas

[Introduction](#page-2-0)

**Digital** [workflow](#page-5-0)

[From camera](#page-6-0) to computer

[File formats](#page-8-0)

[Raw format](#page-13-0)

**Software** [solutions](#page-19-0)

**Batch** [processing](#page-27-0)

**[Conclusions](#page-30-0)** 

**[Credits](#page-31-0)** 

### **• UFRaw interface to create ID files**

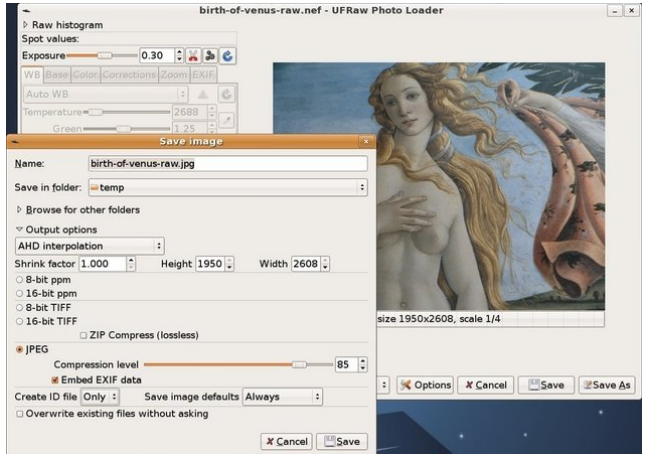

モニ (モンマモンマモ) (ロン  $2990$ 

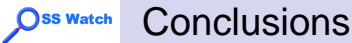

Ramón Casero Cañas

[Introduction](#page-2-0)

**Digital** [workflow](#page-5-0)

[From camera](#page-6-0) to computer

[File formats](#page-8-0)

[Raw format](#page-13-0)

**Software** [solutions](#page-19-0)

**Batch** [processing](#page-27-0)

**[Conclusions](#page-30-0)** 

<span id="page-30-0"></span>**[Credits](#page-31-0)** 

JPEG, TIFF, raw files from camera to computer... OK

A DIA K F K E A E A K FH K K H K K K K K

- Support for raw files... OK, some concerns
- **Good results with open source software... OK**
- Batch mode... OK

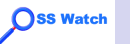

# **Credits**

Open source software for the keen [photographer:](#page-0-0) file formats

Ramón Casero Cañas

**[Introduction](#page-2-0)** 

**Digital** [workflow](#page-5-0)

[From camera](#page-6-0) to computer

[File formats](#page-8-0)

[Raw format](#page-13-0)

**Software** [solutions](#page-19-0)

**Batch** [processing](#page-27-0)

**[Conclusions](#page-30-0)** 

<span id="page-31-0"></span>**[Credits](#page-31-0)** 

- Gargoyle picture by S. Yeates
- Heart icon by Sicabol (public domain)
- **Scanner icon by Machovka from the Open Clip Art** Library
- Wilber icon by T. Kuosmanen
- Other icons by S. Garrity, L. Calamandrei, R. Collier, R. Dawes, A. Nilsson, T. Kuosmanen, G. LeSage and J. Steiner from the Human and Tango Icon Themes for Gnome (Creative Commons Legal Code Attribution-ShareAlike 2.5)
- Memory Stick, Secure Digital, SmartMedia and FireWire are trademarks of their respective owners
- CompactFlash and i.Link are registered trademarks of their respective ownersKOD KAP KED KED E VAQ